# دفترچه راهنمای ردیاب خودروی استیلاک GT06 **THIS SIDE TOWARD SKY**  $\widehat{\mathrm{MDD}}$ OFF **Stelock GT06 Guideline**

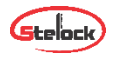

### **قابلیتهای دستگاه 06GT در یک نگاه**

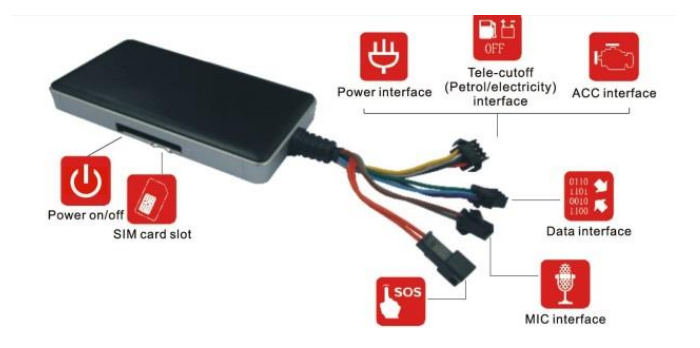

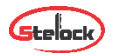

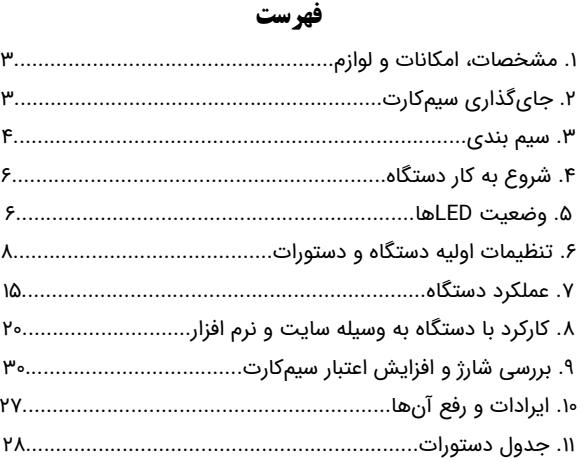

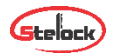

#### **.1 مشخصات، امکانات و اقالم همراه**

#### **مشخصات کاری**

ولتاژ کاری 12 تا 24 ولت باتری بک آپ 3.7 ولت 450میلی آمپر ساعت دمای کاری -20 تا 60 درجه سانتیگراد

#### **امکانات**

امکان شنود صدای محیط امکان باز پخش مسیر های طی شده ردیابی برخط خودرو از طریق جی پی اس دارای نرم افزار اندروید و iOS جهت کنترل خودرو امکان ارسال دستور از طریق پیامک و پلتفرم سایت امکان خاموش کردن اتومبیل از طریق پیامک، سایت و اپلیکیشن دارای دکمه SOS جهت برقرای تماس اضطراری با شمارههای تعریف شده و بسیاری امکانات دیگر...

#### **اقالم همراه**

کابل برق، رله قطع برق الکتریکی، میکروفون، راهنمای کاربر، کلید و کابل SOS

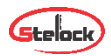

#### **.2 جایگذاری سیمکارت**

سیمکارت را طبق شکل روی دستگاه در محل قرارگیری سیمکارت وارد نمایید. **توجه شود در هنگام گذاشتن یا برداشتن سیمکارت، برق دستگاه و کلید on-off باتری خاموش باشد**. قبل از جایگذاری سیمکارت پین کد را حذف و از فعال بودن GPRS اطمینان حاصل و به مقدار کافی سیمکارت را شارژ نمایید.

**توجه شود که برای حفظ امنیت بیشتر، شماره سیمکارت دستگاه را نزد خود محفوظ نگه دارید.**

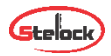

#### **.3 سیم بندی**

دستگاه به همراه 4 دسته سیم ارایه می شود: 1( دسته سیم 4 تایی: سیم قرمز: اتصال به مثبت باتری. سیم مشکی: اتصال به منفی)بدنه(. سیم سفید: اتصال به ACC سوییچ خودرو. سیم زرد: اتصال به رله قطع برق.

**سیم ACC دستگاه )سفید( به ACC سوئیچ خودرو وصل میشود. از اتصال ACC مطمئن شوید. در غیر اینصورت دستگاه وضعیت عدم اتصال ACC را گزارش میدهد.** 

2( کابل USB( 3 پین( جهت بروزرسانی، رابط کاربری سیستم عامل و گسترش فضای ذخیره سازی میباشد.

3( سیم میکروفن )2 پین( میکروفن خارجی جهت شنیدن صدای داخل خودرو میباشد.

4( کابل SOS( 2پین( کابل و کلید SOS جهت فعال سازی هشدار SOS به این قسمت متصل می شود.

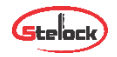

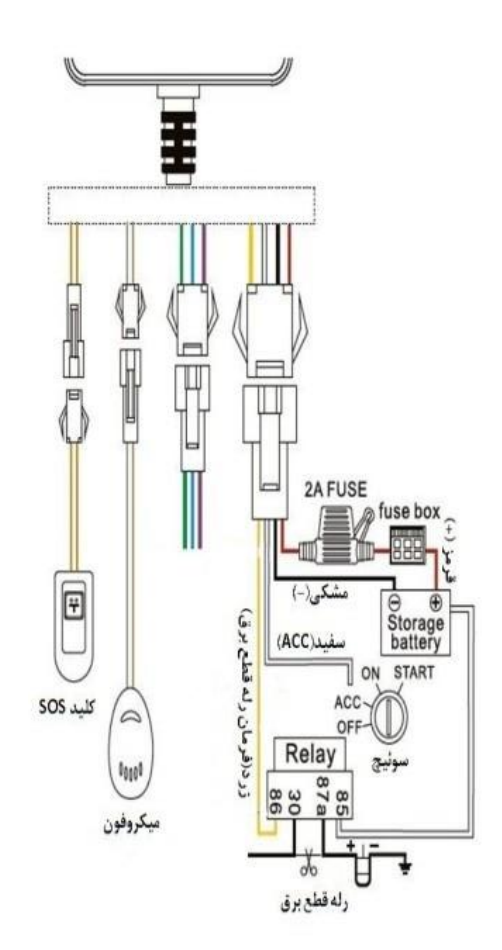

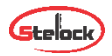

#### **.4 شروع به کار دستگاه**

با وصل سیمهای تغذیه به برق، دستگاه شروع به کار میکند. کلید OFF و ON کنار درگاه سیمکارت، برای استفاده از باتری بک آپ و یا خروج آن از مدار است. سیمکارت را به صورت صحیح در درگاه سیمکارت دستگاه قرار دهید و سیمهای دستگاه را به صورت صحیح وصل کنید، سپس Power LED چشمک خواهد زد و دستگاه شروع به جستجوی شبکه GSM و GPS خواهد کرد.

#### **.5 وضعیت LEDهای دستگاه**

سه LED برای نشان دادن وضعیت دستگاه موجود است که به صورت زیر عمل می کنند: 1( LED قرمز )نمایشگر وضعیت برق دستگاه( چشمک زن سریع > باتری ضعیف، چشمک زن آهسته > شارژ کامل، چشمک زن آهسته هر 2 ثانیه > کار در حالت عادی، ثابت > در حالت شارژ، خاموش > باتری ضعیف یا دستگاه خاموش.

2( LED آبی )نمایشگر وضعیت GPS( چشمک زن سریع > در حال جستجوی سیگنال GPS، ثابت > دستگاه به GPS وصل شده، خاموش > عدم دریافت سیگنال GPS.

3( LED سبز )نمایشگر وضعیت GSM) چشمک زن سریع > در حال راه اندازی و جستجوی سیگنال، چشمک زن آهسته > سیگنال GSMدریافت شد، ثابت > دستگاه به شبکه GSM وصل می باشد، خاموش > عدم دریافت سیگنالGSM.

در هنگام روشن شدن دستگاه هر سه LED با هم روشن میشوند.

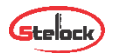

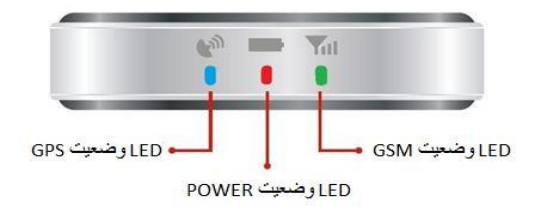

#### **.6 تنظیمات اولیه دستگاه و دستورات**

برای شروع به کار باید تنظیمات سیمکارت دستگاه صحیح باشد. **تنظیمات مربوط به APN و سرور بصورت پیشفرض انجام شده است. بنابراین فقط در صورت نیاز این تنظیمات را انجام دهید.** برای اعمال این تنظیمات از طریق ارسال پیامک به صورت زیر عمل کنید:

#### **6-1 تنظیم** APN

برای روشن کردن GPRS میبایست APN را براساس تنظیمات پیشنهادی اپراتور **سیمکارت داخل دستگاه** ذخیره نمود. برای این منظور باید عبارت s'APN,APN #Name را به سیمکارت دستگاه ارسال نمود. به عنوان مثال، برای تنظیم APN,mtnirancell# ایرانسل، میبایست متن #APN,mtnirancell

برای همراه اول متن #APN,mcinet را به سیمکارت دستگاه ارسال نمود. در صورت صحیح بودن عملیات، OK ارسال میشود.

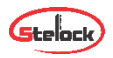

#### **6-2 تنظیمات سرور**

برای تغییر سرور، متن  $\mathsf{SFRVER,1,DNS,PORT,0}$  را به سیمکارت دستگاه ارسال نمایید. مثال :1

SERVER,1,gps.101track.com,1050,0#

سرور اولیه ذخیره شده در تنظیمات کارخانه com.tracksolid.gpsdev است، فقط در صورت نیاز آن را تغییر دهید.

در صورت صحیح بودن عملیات، OK ارسال میشود.

#### **6-3 روشن و خاموش کردن** GPRS

روشن کردن: ارسال دستور ,1#GPRSON خاموش کردن: ارسال دستور ,0#GPRSON در صورت موفقیتآمیز بودن عملیات، OK ارسال میشود.

#### **6-4 معرفی شمارههای** SOS

پیامهای دستگاه به شمارههای SOS تعریف شده توسط کاربر ارسال میشوند. برای ثبت این شمارهها دو راه وجود دارد:

1( برای ذخیره کلیه شمارههای SOS عبارت زیر را به سیمکارت دستگاه پیامک نمایید:

SOS,A,NO1,NO2,NO3#

منظور از 1NO و 2NO و 3NO به ترتیب شماره اول، دوم و سوم میباشد. مثال: SOS,A,09121…,09352…,02123…#

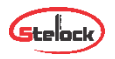

2( در صورتی که شمارهها را یک به یک بخواهیم ذخیره کنیم میتوان به این صورت عمل کرد:

برای ذخیره شماره اول عبارت 1#NO,A,SOS، برای شماره دوم عبارت 2#NO,,A,SOS و برای شماره سوم عبارت 3#NO,,,A,SOS را به دستگاه ارسال نمایید. در صورت موفقیتآمیز بودن، واژه OK برای کاربر ارسال خواهد شد.

#### **6-5 پاک کردن شمارههای** SOS

قبل از پاک کردن این شمارهها، بهتر است شمارههای ذخیره شده در دستگاه بررسی شوند. برای این منظور دستور #PARAM را به سیمکارت دستگاه پیامک نمائید. برای پاک کردن شمارههای SOS دو راه وجود دارد:

1( برای پاک کردن کلیه شمارهها، دستور زیر را به سیمکارت دستگاه پیامک نمائید:

SOS,D,NO1,NO2,NO3#

در این روش 1NO به معنی شماره تلفن اول )برای مثال 09123456789( است. 3NO و 2NO نیز به همین صورت در حافظه دستگاه ذخیره میشوند.

2( برای پاک کردن هر کدام از شمارهها، دستور زیر را به سیمکارت دستگاه ارسال کنید:

SOS,D,1#یا SOS,D,2# یا SOS,D,3#

در این روش 1 به معنی شماره اول، 2 به معنی شماره دوم و 3 به معنی شماره سوم است.

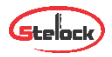

#### **6-6 معرفی شماره اصلی**

در صورتی که بخواهید اتومبیل را با پیامک، خاموش کنید )در صورت نصب رله قطع برق) ابتدا باید یک شماره اصلی ذخیره کنید. فقط شماره اصلی از طریق پیامک میتواند دستور خاموش و روشن شدن اتومبیل را به دستگاه ارسال کند. دستور زیر برای ذخیره شماره اصلی میباشد

CENTER,A,mobile number#

برای مثال

CENTER,A,09123456789#

در صورت موفقیتآمیز بودن، پیام OK به کاربر ارسال میشود. **توجه: فقط یکی از شمارههای SOS میتواند به عنوان شماره اصلی معرفی شود**.

#### **6-7 حذف شماره اصلی**

دستور زیر برای حذف شماره اصلی میباشد

CENTER,D #

در صورت موفقیتآمیز بودن، پیام OK ارسال میشود. توجه: فقط شمارههای SOS میتوانند شماره اصلی را پاک کنند.

#### **6-8 بررسی پارامترهای دستگاه**

دستور #PARAM را برای بررسی پارامترهای تنظیمات، به سیمکارت دستگاه ارسال نمایید. اطالعاتی که دستگاه در جواب میفرستد شامل موارد زیر است: IMEI دستگاه ردیاب - مدت زمان بروزرسانی موقعیت مکانی ) در حالت ACC خاموش و ACC روشن) - مدت زمان کارکرد GPS در حالت ACC خاموش – شمارههای SOS - شماره اصلی - پارامترهای سنسور هشدار حرکت )SENSORSET):

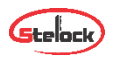

)مثال: 10,1,5,180 : SENSORSET به معنی آن است که دستگاه در هر 10 ثانیه لرزش را حس میکند و تاخیر هشدار دادن 180 ثانیه است ( - زمان defence - منطقه زمانی. در ضمن با ارسال دستور #STATUS وضعیت دستگاه که شامل وضعیت باتر ی، وضعیت اینترنت و آنتندهی سیمکارت، آنتن دهی ماهواره های GPS، وضعیت سوئیچ و غیره را میتوان مشاهده کرد.

#### **6-9 تنظیم رمز عبور )برای ارسال** SMS**)**

با ارسال دستور #PWDSW,ON (فقط توسط شماره اصلی) رمز دستگاه فعال و با ارسال .میشود غیرفعال PWDSW,password,OFF# توجه: رمز پیش فرض برای SMS دستگاه 000000 میباشد. پس از فعال شدن رمز برای اجرای کلیه دستورات باید رمز را بعد از دستور نوشت تا عملکرد مورد نظر انجام گردد. به عنوان مثال، به جای #URL شما باید دستور #URL,000000 را ارسال نمایید. برای تغییر رمز عبور عبارت زیر را به دستگاه ارسال نمایید: #رمز جدید,رمز قدیم, PASSWORD

#### **6-10 چک کردن پارامترهای** GPRS

با ارسال دستور #GPRSSET به دستگاه، وضعیت خاموش یا روشن بودن GPRS، وضعیت APN و نام سرور دستگاه به کاربر ارسال میشود.

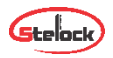

#### **6-11 فاصله آپلود اطالعات** GPS

در حالت کارخانه، ارسال فاصله آپلود، 10,10 میباشد، عدد اول به معنی ارسال اطالعات موقعیت به سایت در هر 10 ثانیه در حالت روشن بودن ACC میباشد و عدد دوم به معنی ارسال اطالعات در هر 10 ثانیه در حالت خاموش بودن ACC میباشد. کاربر می تواند با ارسال دستور زیر زمانها را از 5 تا 18000 ثانیه تنظیم نماید. TIMER,time1(seconds),time2(seconds)#

به عنوان مثال اگر عبارت #time,10,20 را به دستگاه ارسال کنیم، به این معنی است که در هنگام روشن بودن ACC، دستگاه اطالعات موقعیت را هر 10 ثانیه یک بار به سرور میفرستد و در هنگام خاموش بودن ACC، دستگاه اطالعات را هر 20 ثانیه به سرور ارسال میکند.

#### **6-12 تنظیمات زمان هشدار حرکت )تغییر موقعیت(**

هنگامی که خودرو خاموش میشود اگر ACC بیشتر از 10 دقیقه off باشد، دستگاه وارد حالت هشدار خواهد شد. در این وضعیت اگر موقعیت خودرو تغییر پیدا کند، دستگاه تحریک خواهد شد. اگر بعد از 3 دقیقه، ACC همچنان off باشد، دستگاه دوباره هشدار را فعال خواهد کرد. زمان خاموش بودن ACC را میتوان با ارسال دستور #(DEFENSE,TIMER(minutes به سیمکارت دستگاه از ۱ تا ۶۰ دقیقه تغییر داد. توجه: اگر به این قابلیت نیاز ندارید عبارت #OFF,SENALM را به سیمکارت دستگاه ارسال نمایید.

#### **6-13 بازگشت به تنظیمات کارخانه**

با ارسال #FACTORY به سیمکارت دستگاه، تمامی پارامترها به حالت کارخانه باز میگردد. در صورت موفقیتآمیز بودن، OK ارسال میشود.

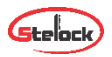

#### **6-14 ریست دستگاه**

در صورت نیاز به Reset، با ارسال عبارت #RESET به دستگاه عملیات ریست انجام خواهد شد.

#### **.7عملکرد دستگاه**

#### **7-1 بررسی موقعیت مکانی**

1( به وسیله SMS الف) با ارسال عبارت #WHERE به سیمکارت دستگاه، موقعیت مکانی به صورت مختصات جغرافیایی به کاربر ارسال خواهد شد. ب) با ارسال دستور #URL به دستگاه، لینک نقشه گوگل دستگاه برای شما ارسال خواهد شد. 2( به وسیله سایت: با مراجعه به وب سایت سرور، در قسمت monitor میتوانید موقعیت مکانی وسیله خود را مشاهده کنید.

alarm SOS **7-2** در مواقع اضطراری، کلید SOS را 3 ثانیه برای فعال شدن SOS alarm بفشارید. سپس دستگاه پیام SOS را به شمارههای ثبت شده میفرستد و سپس شروع به تماس با شمارهها خواهد کرد تا زمانی که به تماس پاسخ داده شود. در همین حین، دستگاه اطالعات SOS alarm را به سرور میفرستد. نمونه متن ارسالی:

SOS alarm!<DataTime:11-06-17 14:53:06

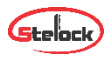

#### **7-3 هشدار قطع برق**

هنگامی که برق دستگاه قطع شود، این هشدار فعال میشود. در این هنگام پیام cut off power به شمارههای ثبت شده ارسال میشود و با شمارهها تماس گرفته میشود. در صورت عدم پاسخ به تماس، 3 بار دیگر تماس تکرار میشود. در همین حین دستگاه اطالعات هشدار قطع برق را به سرور میفرستد.

#### **7-4 هشدار ضعیف بودن باتری**

در مواقعی که دستگاه فقط با باتری بک آپ داخلی کار میکند، بالفاصله پس از افت ولتاژ باتری به زیر 3.7 ولت، دستگاه هشدار Battery Low را به شمارههای ثبت شده و اطالعات را به سایت ارسال میکند.

#### **7-5 هشدار حرکت )تغییر موقعیت(**

این هشدار در تنظیمات اولیه دستگاه غیرفعال است. برای فعال کردن این قابلیت، عبارت دستوری #ON,SENALM را به دستگاه پیامک نمائید. هشدار به شمارههای SOS و به سرور ارسال میشود.

هنگامی که خودرو خاموش میباشد و ACC در وضعیت off قرار داشته باشد، اگر از این وضعیت بیش از زمان تنظیم شده (۱۸۰ ثانیه در تنظیمات اولیه) گذشته باشد، دستگاه arm میشود. در مواقعی که دستگاه arm است اگر موقعیت تغییر پیدا کند، دستگاه هشدار میدهد. در این زمان پیام هشدار و مختصات جغرافیایی به سایت ارسال میشود. بعد از آن پیام هشدار حرکت به شمارههای SOS ارسال و با آنها تماس برقرار میشود.

توجه: برای غیرفعال کردن سنسور هشدار حرکت، دستور #OFF,SENALM را به دستگاه پیامک نمائید.

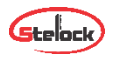

#### **7-6 فعال کردن میکروفون داخل خودرو**

هنگامی که با شماره سیمکارت دستگاه تماس برقرار شود، بعد از 10 ثانیه تماس وصل، و تماس گیرنده میتواند صدای داخل خودرو را بشنود. توجه شود که برقراری ارتباط فقط با شمارههای SOS تعریف شده میتواند انجام شود و قابلیت id caller سیمکارت دستگاه باید فعال باشد.

#### **7-7 خاموش کردن خودرو )قطع برق(**

1( توسط سایت

دستور remote control را از طریق زیر منوی device command در منوی monitor دستگاه انتخاب کنید تا این دستور از طریق سایت برای دستگاه ارسال شود. برای حفظ امنیت بیشتر این عملیات فقط زمانی انجام میشود که اطالعات صحیح GPS از دستگاه به سرور ارسال شده و سرعت خودرو کمتر از 20 کیلومتر در ساعت بوده یا خودرو ساکن باشد. (سیستم قطع برق خودرو در سرعتهای بالای ۲۰ کیلومتر عمل نمہ،کند)

توجه شود برای خاموش کردن خودرو از طریق سایت باید رمز ورود سایت مجددا وارد شود.

#### 2( توسط SMS

شماره اصلی میتواند دستور خاموش کردن خودرو را به دستگاه ارسال نماید. با ارسال عبارت ,1#RELAY این عملیات انجام میشود. در صورت انجام شدن، سیمکارت دستگاه پیام مقابل را ارسال میکند:

Cut off the fuel supply:success! Speed; 0 kh/h

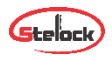

#### **7-8 خروج از حالت قطع برق**

#### 1( توسط سایت

هنگامی که alarm دستگاه غیرفعال است، میتوان از طریق زیر منوی device command در منوی monitor دستگاه در سرور، و با رفتن به قسمت control remote برق خودرو را مجددا وصل کرد. توجه شود برای انجام عملیات، باید password را مجددا وارد کرد.

2( توسط SMS

شماره اصلی میتواند دستور غیرفعال کردن رله قطع برق را با عبارت ,0#RELAY به دستگاه پیامک کند. در صورت موفقیتآمیز بودن عملیات، پاسخ مربوطه به کاربر ارسال میشود.

#### **7-9 هشدار سرعت باال**

هنگامی که خودرو در حال حرکت با سرعتی بیشتر از سرعت تعیین شده است، دستگاه پیام alarm speed over را ارسال میکند. در حالت کارخانه این قابلیت غیرفعال میباشد. برای فعال/غیرفعال کردن هشدار سرعت عبارت دستوری زیر را به دستگاه پیامک نمایید:

SPEED,ON/OFF,Time,Limitedspeed,uploading mode# Time میتواند از ۵ تا ۶۰۰ ثانیه (حالت کارخانه ۲۰ ثانیه) باشد و limited speed بین 1 تا 255 کیلومتر در ساعت است. )حالت کارخانه 100 کیلومتر در ساعت( mode uploading اگر 0 باشد، به معنای ارسال اطالعات فقط با GPRS و اگر 1 باشد به معنی ارسال اطالعات با SMS و GPRS است. به عنوان مثال اگر عبارت ,20,100,1#ON,SPEED به دستگاه ارسال شود، به معنی آن است که وقتی خودرو در حال حرکت با میانگین سرعت 100 کیلومتر بر ساعت به مدت 20 ثانیه باشد دستگاه پیام speed over را به کاربر توسط SMS و GPRS ارسال میکند.

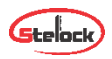

#### **.8 کارکرد با دستگاه بهوسیله سایت و نرم افزار موبایل**

**توجه شود که مدت زمان استفاده از سایت و نرم افزار "پس از جایگذاری سیمکارت" یک سال میباشد و پس از آن میبایست تمدید شود**.

برای کار توسط پنل کاربری و یا دریافت نرم افزار به سایت www.stelock.com وارد شوید. برای استفاده از سایت وارد پنل کاربری جدید شوید و یا جهت دریافت نرم افزار موبایل روی گزینه دریافت نرم افزار جدید کلیک کرده و با توجه به سیستم عامل گوشی خود، نرم افزار مناسب را دانلود و نصب نمایید. مراحل ثبت نام و نحوه استفاده از پلت فرم سایت و نرم افزار مانند یکدیگر میباشند. بعد از وارد شدن به برنامه یا سایت دو گزینه ثبت نام و ورود نمایش داده میشود. نکته: اگر از قبل ثبت نام کرده باشید به ثبت نام مجدد نیاز نیست.

**دانلود نرم افزار اندروید و** iOS **از طریق** Code QR**:**

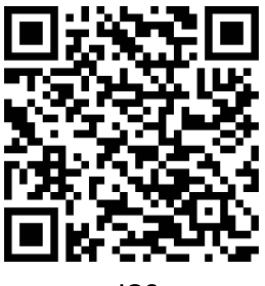

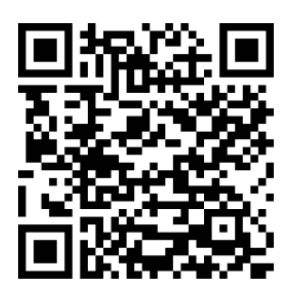

iOS Android

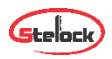

#### **8-1 تنظیمات اولیه**

در مرحله نخست با ورود به قسمت ثبت نام، بخشهای مرتبط را با دقت پر کرده و پس از کلیک روی گزینه ارسال وارد محیط برنامه میشوید. در قسمت ثبت نام بخشهایی که با ستاره قرمز رنگ مشخص شدند باید کامل پر شود. دقت شود که در قسمت شماره موبایل، شماره تلفن همراه کاربر و در قسمت رمز ورود، باید رمز دلخواه که بیشتر از 6 کاراکتر باشد وارد گردد. حال بر روی ثبت نام کلیک کنید؛ دستگاه یک کد شش رقمی به شماره موبایل کاربر وارد شده هنگام ثبت نام، ارسال میکند. کد را وارد کرده و وارد حساب کاربری خود بشوید. اگر قبال ثبت نام کرده باشید با انتخاب گزینه ورود و وارد کردن شماره تلفن ثبت شده و رمز عبور وارد محیط برنامه میشوید. بعد از ورود به برنامه با کلیک بر روی نماد (+) میتوانید دستگاه خود را با وارد کردن اطلاعات لازم به شکل زیر اضافه کنید.

نام دستگاه: دراین فیلد نام دستگاه را به دلخواه وارد کنید.

نوع دستگاه: نوع دستگاه را مشخص میکنیم. بهعنوان مثال اتومبیل، اتوبوس، موتور، تاکسی، کامیون و یا غیره.

شماره IMEI دستگاه: این شماره معموال بروی بدنه دستگاه درج شده است با وارد کردن این کد فیلد کامل میشود.

شماره سیمکارت دستگاه: شماره سیمکارت داخل دستگاه را در این بخش وارد کنید. انتخاب رنگ: میتوانید رنگ دستگاه را انتخاب کنید.

پر کردن سایر بخشها اجباری نمیباشد.

یس از وارد شدن به محیط برنامه با انتخاب گزینه  $\equiv$  منو اصلی برای شما نمایش داده میشود که اطالعات کاربری و سایر خدمات قابل دسترسی میباشد.

-لیست دستگاها: با انتخاب این گزینه نوع و تعداد دستگاههایی که در برنامه ثبت شدهاند نمایش داده میشود.

-موقعیتیابی دستی: با انتخاب این گزینه میتوان با وارد کردن طول و عرض جغرافیایی، محل مورد نظر را بر روی نقشه مشاهده کرد.

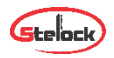

-موقعیتیابی: با انتخاب این گزینه دستگاه به صورت خودکار محل خودرو و اطالعات جغرافیایی محل قرار گیری را نمایش میدهد. -اعالنات: این گزینه به شکل زنگ میباشد و با انتخاب آن میتوان از پیامها و

هشدارهای دستگاه مطلع شد.

-پشتیبانی: اگر در کار با برنامه دچار مشکل شدید و نیاز به راهنمایی داشتید میتوانید با انتخاب این گزینه از خدمات بشتیبانی بهرهمند شوید.

-تمدید حساب کاربری: با انتخاب این گزینه میتوانید حساب کاربری خود را تمدید نمایید.

-بروزرسانی: در این گزینه میتوان آخرین ورژن برنامه را دریافت کرد.

-خروج از اکانت: با انتخاب این گزینه میتوانید از حساب کاربری خود خارج شوید. وقتی برای اولین بار به برنامه وارد میشوید در محیط برنامه چند گزینه برای دسترسی سریع وجود دارد که با انتخاب گزینه مورد نظر وارد آن بخش میشویم. گزینهها به شکل زیر میباشند:

اعالنات – موقعیتیابی دستی - نوار سفید اطالعات مربوط به دستگاهها: )همه دستگاهها: کل دستگاههایی که ثبت شدهاند را نمایش میدهد. آنالین: دستگاههایی که درحال حاضر به شبکه وصل هستند را به کاربر نشان میدهد. آفالین: لیست دستگاههایی که آفلاین هستند و به شبکه وصل نیستند را نمایش میدهد) – موقعیتیابی دستگاه: (موقعیت دستگاه را برای کاربر بر روی نقشه مشخص میکند)

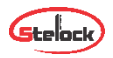

#### **8-2 کار با نرم افزار**

با کلیک بر روی همه دستگاهها و با زدن تیک مربوط به دستگاه 4 گزینه نمایش داده خواهد شد:

تنظیمات: با کلیک بر روی این گزینه کاربر میتواند اطالعات مربوط به دستگاه را ویرایش کند.

باز پخش مسیرهای طی شده: با کلیک بر این گزینه مسیرهای طی شده را که در حافظه دستگاه ذخیره شده برای کاربر نمایش داده خواهد شد. این بخش دو قسمت دارد که با کامل کردن آنها مسیر طی شده نمایش داده میشود: گزینه اول تاریخ شروع و گزینه دوم تاریخ پایان.

کنترل: با انتخاب این گزینه وارد قسمت دستورات کنترلی خواهید شد که شامل بخشهای زیر میباشد:

-شمارههای اضطراری )SOS): دراین بخش میتوانید شمارههای SOS را به دستگاه معرفی کنید. عملیات مربوط به پاک کردن شمارههای ذخیره شده و چک کردن شمارهها نیز در این بخش میباشد.

-شماره اصلی: دراین بخش میتوانید شماره CENTER را به دستگاه معرفی کنید. -هشدار سرعت غیر مجاز: در این بخش دو فیلد زمان ارسال اخطار و میزان سرعت وجود دارد و به این صورت میباشد که اگر خودرو به میزان زمان فیلد اول، به اندازه سرعت فیلد دوم حرکت کند دستگاه هشدار ارسال میکند.

-هشدار لرزش: هشدار لرزش را میتوانید با این گزینه کنترل کنید.

-هشدار جابجایی: هشدار جابجایی را میتوان بین 100 تا 1000 متر تعیین کرد در صورت جابجا شدن بیش از حد تعیین شده دستگاه به کاربر اطالع خواهد داد.

-هشدار قطع برق: با فعال بودن این قابلیت با قطع شدن برق دستگاه به کاربر هشدار ارسال میشود.

-هشدار شارژ باتری: با فعال کردن این این گزینه درصورت کاهش سطح باتری دستگاه به کاربر اطالع داده خواهد شد.

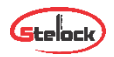

-فعال/غیرفعال کردن ورودی فرمان رله قطع برق خودرو: این گزینه برای خاموش کردن خودرو میباشد که کاربر با وارد کردن رمز عبور میتواند از این قابلیت استفاده کند. -تغییرمنطقه زمانی: این قسمت با توجه به این که در کدام نیمه سال هستیم تنظیم می،شود.  $\mathsf{H}^\mathsf{M}$ نیمه اول (5ماه اول)=  $\mathsf{H}^\mathsf{M}$  + و نیمه دوم (5ماه دوم) =  $\mathsf{H}^\mathsf{M}$ + -دستورات سفارشی: به کمک این گزینه میتوان عملیات کنترلی را به صورت دستور پیامکی اعمال نمود. -منطقه امن: زمانی که خودرو خارج یا وارد منطقه امن تعیین شده گردد دستگاه به کاربر اطالع خواهد داد. توجه شود که ارسال اطالعات هر کدام از هشدارها را میتوان بصورت سایت، سایت و پیامک، و سایت و پیامک و تماس تلفنی تنظیم و دریافت نمایید.

#### **.9 بررسی شارژ و افزایش اعتبار سیمکارت**

توجه شود که سیمکارت دستگاه همواره باید دارای مقدار مناسبی شارژ باشد. برای بررسی شارژ و افزایش اعتبار در سیمکارتهای اعتباری، نیاز به گذاشتن سیمکارت داخل گوشی نمیباشد. برای این منظور میتوان از نرم افزارهای کنترل حساب اپراتورهای تلفن همراه استفاده کرد. بهعنوان مثال برای سیمکارتهای ایرانسل با نصب نرم افزار "ایرانسل من" و برای همراه اول نرم افزار "همراه من" میتوان شارژ سیمکارت را در هر لحظه بررسی و یا آن را شارژ کرد. )برای فعالسازی اولیه نرم افزار و دریافت رمز عبور آن میبایست سیمکارت را یک بار درون گوشی گذاشته و بعد از دریافت رمز عبور و فعال کردن نرم افزار، سیمکارت را درون دستگاه قرار دهید). ضمناً از طریق ارسال دستور مندرج در جدول دستورات نیز میتوان شارژ سیمکارت را مشاهده نمود.

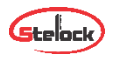

#### **.10 ایرادات و رفع آنها**

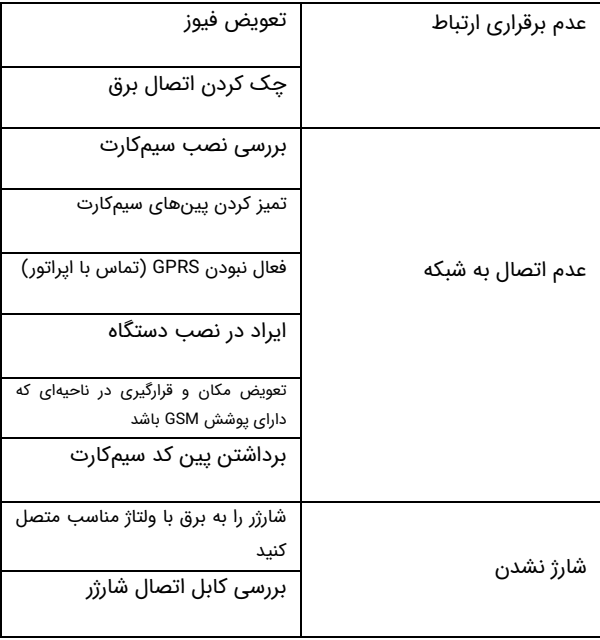

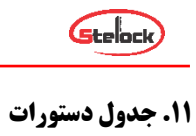

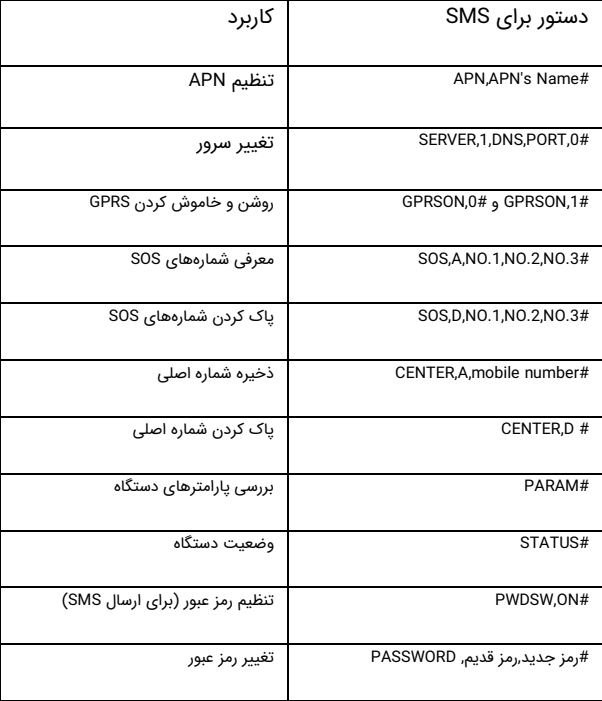

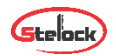

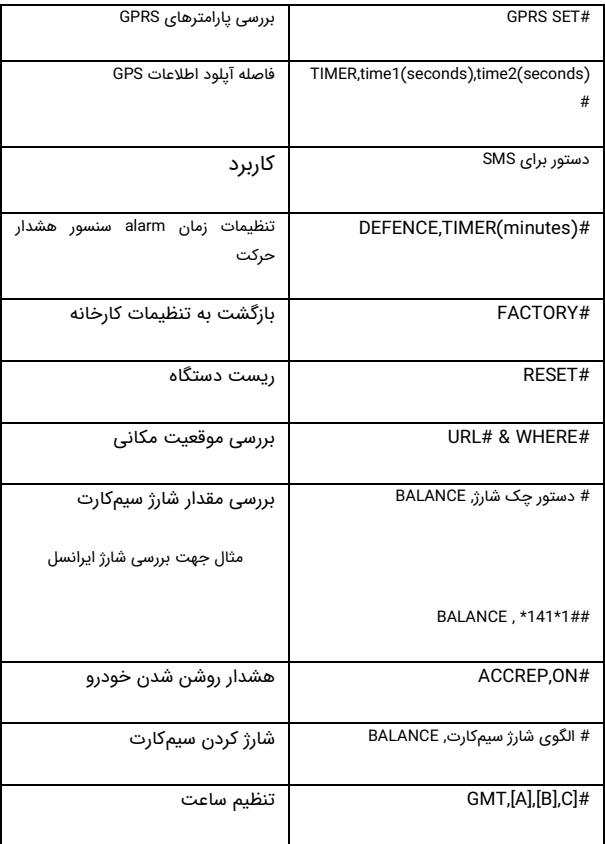

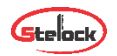

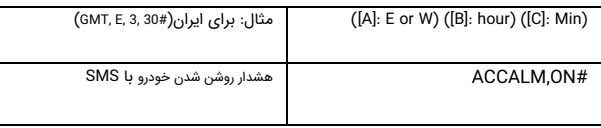

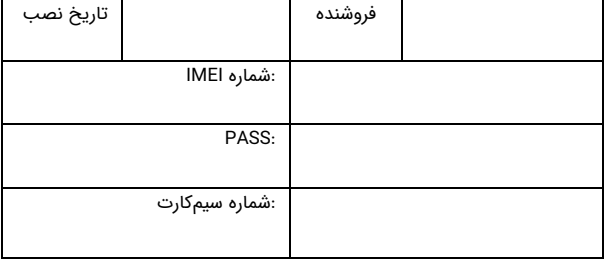

## www.stelock.com<br>تلفن پشتیبانی: ۲۱۷۴۳۸۷۰۰۰

F.

τ

Ver 1.0